## **CONVENE. IT**

## **Alternate ways to access your Outlook calendar**

## **Webmail**

1. Open a browser and go t[o http://portal.office.com](http://portal.office.com/) sign into your account.

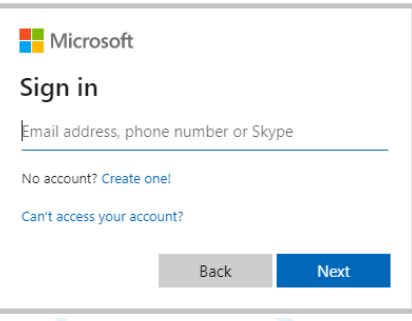

2. Once signed in, you will see the **Home Page**. **Click** on the **6 dots** in the left hand corner and then **click All apps**. The **Calendar** icon will appear. **Select** to access your calendar.

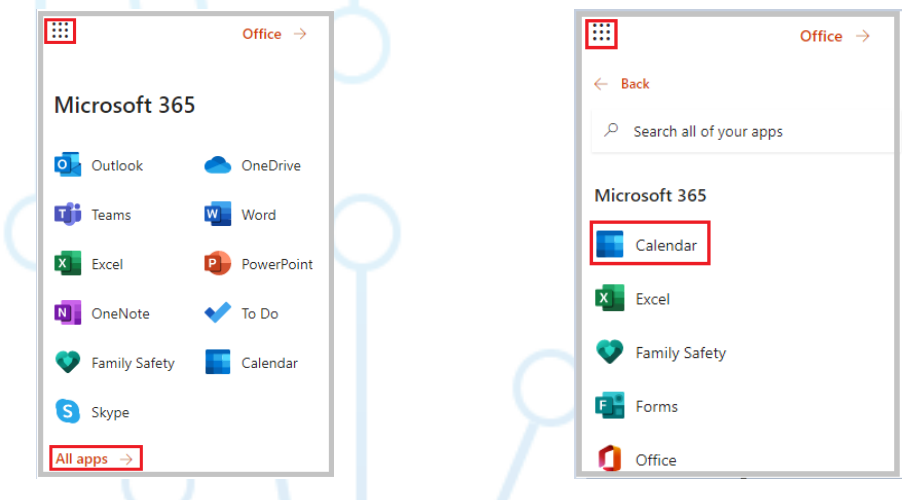

## **Mobile phone/tablet**

1. **Open** the **Outlook app** on your mobile device.

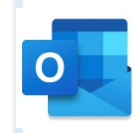

2. At the bottom of the screen, **press** the **calendar icon** to access your calendar.

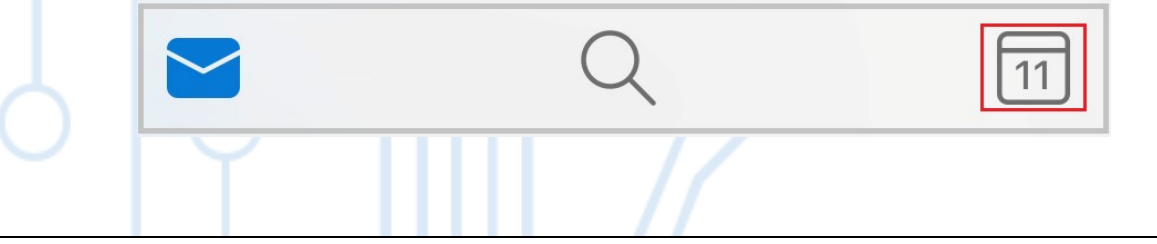